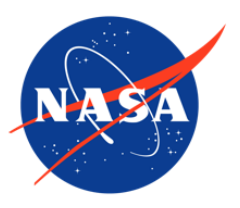

## IceBridge DMS L3 Photogrammetric DEM, Version 1

## USER GUIDE

#### **How to Cite These Data**

As a condition of using these data, you must include a citation:

Dotson, R. and J. Arvesen. 2012, updated 2014. *IceBridge DMS L3 Photogrammetric DEM, Version 1*. [Indicate subset used]. Boulder, Colorado USA. NASA National Snow and Ice Data Center Distributed Active Archive Center. <https://doi.org/10.5067/39YO5T544XCC> [Date Accessed].

FOR QUESTIONS ABOUT THESE DATA, CONTACT [NSIDC@NSIDC.ORG](mailto:nsidc@nsidc.org)

FOR CURRENT INFORMATION, VISIT <https://nsidc.org/data/IODMS3>

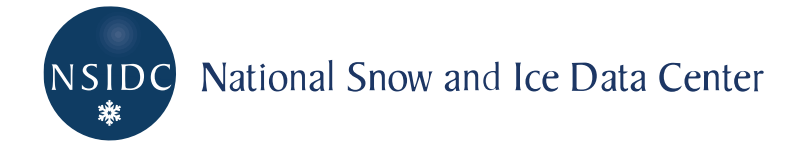

## **TABLE OF CONTENTS**

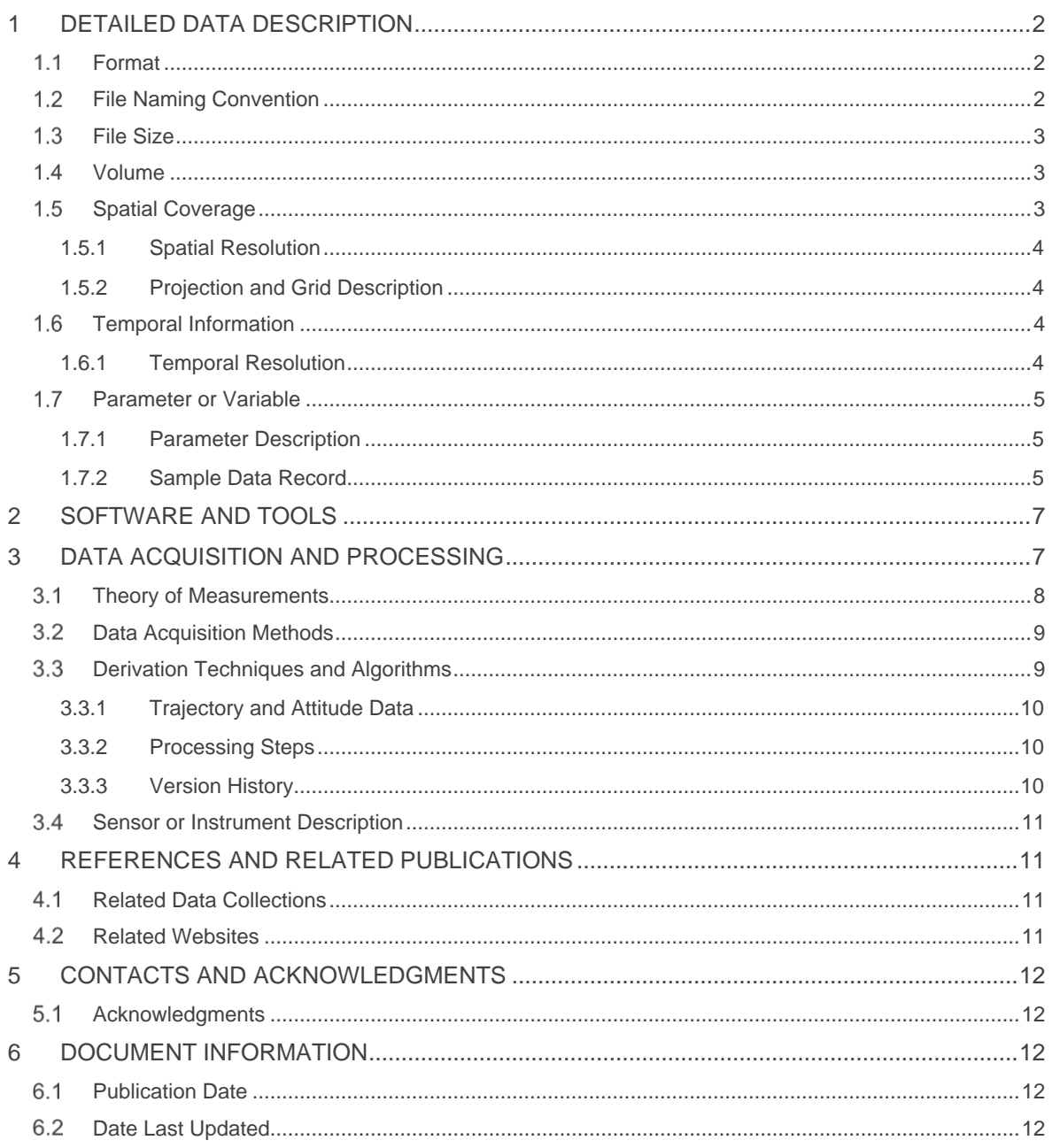

# <span id="page-2-0"></span>1 DETAILED DATA DESCRIPTION

## <span id="page-2-1"></span>1.1 Format

The DEMs are provided as 40 cm resolution gridded, uncompressed 32-bit floating point GeoTIFF files. For a few 23 March 2011 lines, a 20 cm grid was used because of a lower flight altitude.

**NOTE:** Currently, the TIFF Sample Format tag is not embedded in the images. This results in client programs either auto-detecting the pixel format, or assuming a default. It has been discovered that some programs appear to assume a 32 bit unsigned integer format, while other programs autodetect the correct 32 bit floating point. In the near future, TIFF headers will be updated to include the TIFF Sample Format tag indicating 32 bit floating point.

Orthorectified color images are provided as 10 to 20 cm gridded compressed 8-bit RGB GeoJPEG files.

XML files contain file level metadata and location, platform, and campaign information.

## <span id="page-2-2"></span>1.2 File Naming Convention

The files are named using the conventions shown below. File name variables are described in Table 1:

#### Example for a single DMS frame:

IODMS3\_20130402\_11531664\_00110\_DEM.tif IODMS3\_20130402\_11531664\_00110\_DEM.tfw IODMS3\_20130402\_11531664\_00110\_RGB.jpg IODMS3\_20130402\_11531664\_00110\_RGB.jgw

IODMS3\_YYYYMMDD\_HHMMSSXX\_NNNNN\_TYP.EXT

#### Where:

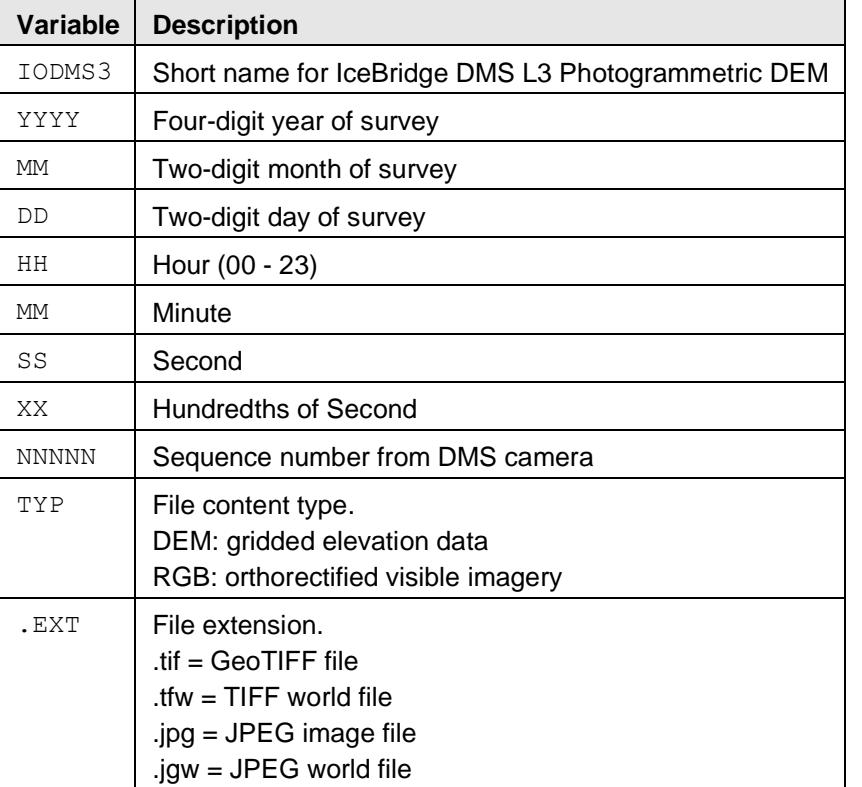

Table 1.DEM and Orthorectified Image Data File Naming Convention

### <span id="page-3-0"></span>1.3 File Size

GeoTIFF DEM files range from approximately 4 MB to 8 MB each.

JPEG image files range from approximately 2 MB to 10 MB each.

### <span id="page-3-1"></span>1.4 Volume

The entire data set is approximately 9.2 GB.

### <span id="page-3-2"></span>1.5 Spatial Coverage

Spatial coverage for the IceBridge DMS L3 Photogrammetric DEM campaigns include the Arctic and Antarctica from the 2011 to 2013 campaigns.

Arctic / Greenland: Southernmost Latitude: 60° N Northernmost Latitude: 90° N Westernmost Longitude: 180° W Easternmost Longitude: 180° E

Antarctica: Southernmost Latitude: 90°S Northernmost Latitude: 60°S Westernmost Longitude: 180° W Easternmost Longitude: 180° E

### <span id="page-4-0"></span>1.5.1 Spatial Resolution

Resolution and coverage of DEMs and orthorectified images depends on the flight elevation and source raw image resolution.

The DEMs are 40 cm resolution grids. For a few 23 March 2011 lines, a 20 cm grid was used because of a lower flight altitude.

Orthorectified images are 10 to 20 cm. For a few lines, the resolution is 5 cm, but in general it is 10 cm for Sea Ice flights.

#### <span id="page-4-1"></span>1.5.2 Projection and Grid Description

Polar Stereographic North Pole, WGS-84

Polar Stereographic South Pole, WGS-84

The projection for all files are in EPSG 3413 for the northern hemisphere and EPSG 3031 for Antarctica.

## <span id="page-4-2"></span>1.6 Temporal Information

These data were collected from 18 March 2011 to 26 November 2013 as part of NASA Operation IceBridge funded campaigns.

### <span id="page-4-3"></span>1.6.1 Temporal Resolution

IceBridge campaigns are conducted on an annual repeating basis. Arctic and Greenland campaigns are conducted during March, April, and May, and Antarctic campaigns are conducted during October and November.

## <span id="page-5-0"></span>1.7 Parameter or Variable

### <span id="page-5-1"></span>1.7.1 Parameter Description

The IceBridge DMS L3 Photogrammetric DEMs are GeoTIFF imagery, in meters and above the WGS-84 ellipsoid.

### <span id="page-5-2"></span>1.7.2 Sample Data Record

The figures below display the IODMS3\_20130410\_14474149\_06610\_DEM.tif GeoTIFF DEM file, and the IODMS3\_20130410\_14474149\_06610\_RGB.jpg JPEG RGB file.

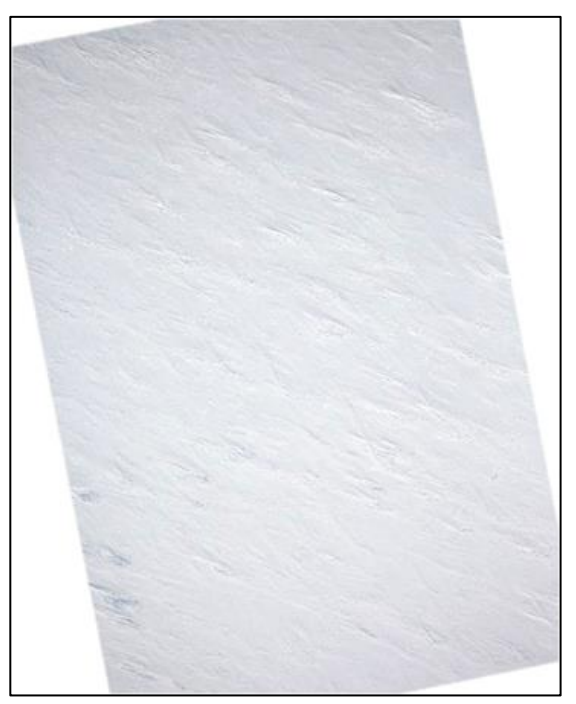

Figure 1. GeoTIFF DEM File.

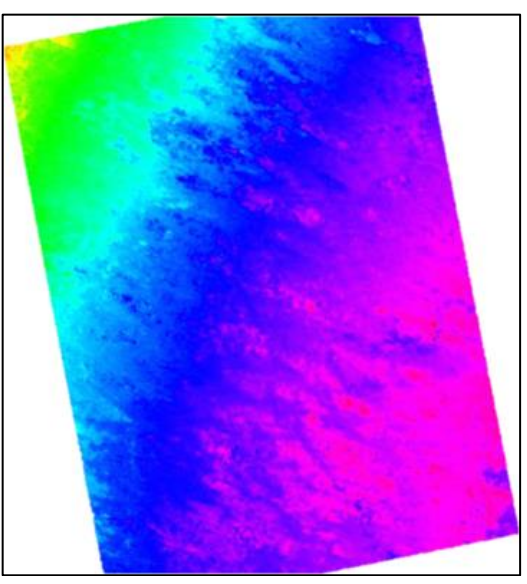

Figure 2. Orthorectified JPEG RGB image.

The listing below shows the information embedded in the GeoTIFF DEM image file in Figure 1. GeoTIFF file information can be displayed using tools such as gdalinfo from the Geospatial Data Abstraction Library (GDAL). Visit the [GDAL Web site](http://www.gdal.org/) for more information.

gdalinfo output:

Driver: GTiff/GeoTIFF Files: IODMS3\_20130410\_14474149\_06610\_DEM.tif IODMS3\_20130410\_14474149\_06610\_DEM.tfw Size is 1070, 1338 Coordinate System is: Origin = (-114047.830829568890000,-2143173.486468893000000) Pixel Size = (0.429558153786877,-0.429558153786877) Image Structure Metadata: INTERLEAVE=BAND Corner Coordinates: Upper Left ( -114047.831,-2143173.486) Lower Left ( -114047.831,-2143748.235) Upper Right ( -113588.204,-2143173.486) Lower Right ( -113588.204,-2143748.235) Center ( -113818.017,-2143460.861) Band 1 Block=1070x1 Type=UInt32, ColorInterp=Gray

The IODMS3\_20130410\_14474149\_06610\_DEM.tfw TIFF World file contains the following:

```
0.429558153786877
0
0
-0.429558153786877
-114047.616050492
-2143173.70124797
```
The IODMS3\_20130410\_14474149\_06610\_RGB.jgw JPEG World file contains the following:

```
0.2
\Omega\Omega-0.2
-114047.616050492
-2143173.70124797
```
## <span id="page-7-0"></span>2 SOFTWARE AND TOOLS

Software that recognizes the GeoTIFF file format is recommended for these images. See [libGeoTIFF.](http://trac.osgeo.org/geotiff/)

Along with coordinate and projection information, additional metadata is embedded in the GeoTIFF files. NSIDC provides a [MATLAB GeoTIFF reader](ftp://sidads.colorado.edu/pub/tools/icebridge/iodms1b/geotiff/matlab/) that reads time and position from the GeoTIFF data files. The additional fields can be extracted using the gdalinfo command line utility available from the Geospatial Data Abstraction Library (GDAL). Visit the [GDAL](http://www.gdal.org/) Web site for more information.

# <span id="page-7-1"></span>3 DATA ACQUISITION AND PROCESSING

The DMS DEM production process consists of several steps and uses a combination of commercial and custom developed software. Due to limitations of the DMS camera and limitations of the IceBridge flight plans, the photogrammetric DEMs were adjusted to an external control data set. We used [IceBridge ATM L1B Elevation and Return Strength](https://nsidc.org/data/ILATM1B/%7BC%7D%3C!--cke_bookmark_1985S--%3E%7BC%7D%3C!--cke_bookmark_1985E--%3E) QFIT and HDF5 data for this purpose.

The DEMs are first generated by purely photogrammetric techniques using key point matching, bundle adjustment, and dense stereo depth map generation. Agisoft Photoscan™ is used to do this processing. The result of the Agisoft Photoscan™ processing is a depth map at a 1:4 resolution ratio from the original imagery.

A rigid Helmert transformation (7 parameters: 1 scale, 3 rotational, 3 translational) is then computed for each depth map to match the ATM point cloud. After alignment, the depth map is projected to a polar stereographic projection and the final DEM and orthorectified images are produced.

A quality review is performed on the final frames to identify processing failures.

### <span id="page-8-0"></span>3.1 Theory of Measurements

The altimetry measurements are computed by standard photogrammetric processing techniques with some necessary changes based on the DMS sensor and flight profiles used. The internal algorithmic details used by the Photoscan software package are considered proprietary and are not published by Agisoft. At a high level, the Photoscan processing steps consist of:

- Determine an approximate location for each image
- Match feature points between images (key feature points)
- Compute refined locations and orientations for each image
- Dense stereo matching and filtering
- Generation of triangulated mesh based on dense matches
- Projection of mesh to a depth map for each frame

Two fundamental challenges with the DMS raw imagery required modifications to this typical DEM generation workflow:

- 1. Pre-deployment calibration reports available for the DMS camera were not usable for this processing workflow. The investigators determined that several factors resulted in variation in the actual camera characteristics from the calibration report. Specifically:
	- o Many data sets had changes to the camera aperture to account for scene brightness variations. Changes in aperture will affect the geometric lens distortion model as the portion of the lens used varies.
	- $\circ$  Temperature and vibration variation throughout the flight impacted the effective focal length of the camera, which is a key photogrammetric parameter determining scale and 3D location.
	- $\circ$  Focus changes to the camera impact effective focal length and lens distortion. Focus adjustments are required for the DMS camera to acquire high quality imagery, but can result in changes to the effective focal length.
- 2. Lack of control data and crossings.
	- $\circ$  IceBridge flights do not normally contain adjacent flight line grids or crossings, which are important for photogrammetric workflows because they lend numerical stability to the bundle adjustment processing. Single, long flight lines processed in Photoscan and other available photogrammetric packages result in slowly varying tilts and vertical shifts of the DEMs along the flight line. The shifts can range from several decimeters to several meters.

As a result of these limitations, raw output DEMs from the Photoscan software package have vertical and horizontal errors on the order of tens to hundreds of centimeters. In most cases, there

are significant "tilts" in the output DEM surfaces which cannot be calibrated out due to the lack of adjacent flight lines.

Thus, a correction/calibration process is used to compute and apply a rigid 3D transformation to correct the depth maps prior to generating the final DEMs. The process is based on minimizing the difference between the DEM and the ATM LIDAR point cloud measurements on a per-frame basis.

The resulting singe-frame DEMs have a zero- or near-zero mean difference in absolute altitude from the corresponding LIDAR point cloud. The DEMs contain substantially more elevation detail (resolution) than the LIDAR data. In the event that LIDAR data is not available for a given frame, the frame is not processed.

## <span id="page-9-0"></span>3.2 Data Acquisition Methods

The input data were acquired from two locations:

- Images and LIDAR measurements were acquired from NSIDC as published data sets: [IceBridge DMS L0 Raw Imagery](https://nsidc.org/data/IODMS0/) and [IceBridge ATM L1B Qfit Elevation and Return](https://nsidc.org/data/ILATM1B/)  [Strength data.](https://nsidc.org/data/ILATM1B/)
- Additional DMS image metadata (timestamps and trajectory info) were acquired from the [DMS](https://asapdata.arc.nasa.gov/dms/)  [instrument group at NASA Ames.](https://asapdata.arc.nasa.gov/dms/)

### <span id="page-9-1"></span>3.3 Derivation Techniques and Algorithms

#### **LIDAR Alignment Algorithm**

In order to reduce the tilting and scaling issues that sometimes occur in the raw depth maps generated by Photoscan, a rigid transform is used to map these to existing ATM LIDAR data. This is done as a 4-step process:

- 1. Identify LIDAR points contained in the image. This is done by estimating an image footprint based on the nominal lens and camera characteristics and time-synchronized location and orientation data from the DMS sensor. This typically results in a set of several thousand LIDAR points. The points are converted to an Earth-Centered, Earth-Fixed (ECEF) coordinate system.
- 2. A scale is determined for the depth map. This is done by computing the average 3D distance from the relevant LIDAR points to the exposure location. For each LIDR point, the point is projected onto the image, determining an X-Y pixel coordinate for that point. The depth (range) for that pixel in the depth map is recorded. A single image-wide scale factor is then computed to convert the Photoscan depth map scale to the LIDAR physical scale based on the parings of LIDAR distances and depth map distances to the exposure location.
- 3. The re-scaled points from Step 2 define a second 3D point cloud from the depth map. This depth map point cloud is used to compute a Helmert transformation for the entire image based on the corresponding LIDAR points. The Helmert transform is computed by a Singular Value Decomposition (SVD) method on the sparse point pairs [\(Sjöbert 2013\)](https://nsidc.org/data/IODMS3/versions/1#S).

4. The transform and scale factor are applied to the entire depth map, resulting in a "dense" 3D point cloud in ECEF coordinates. The point cloud is converted to Polar Stereographic coordinates, and a Delaunay triangulation of the point cloud is computed. The point cloud is then rasterized based on the triangulation to the final gridded DEM.

#### <span id="page-10-0"></span>3.3.1 Trajectory and Attitude Data

The trajectory and attitude data used in processing were acquired by the DMS Applanix POS/AV 510 system and provided by the DMS instrument group.

### <span id="page-10-1"></span>3.3.2 Processing Steps

An outline of the processing steps follows:

- 1. Correlation of raw imagery with DMS navigation data (Lat/Lon/Alt/Roll/Pitch/Heading/Time)
- 2. Import raw frames and metadata into Photoscan software package on a per-flight basis
- 3. Photoscan processing workflow:
	- a. Group images into blocks of 25 frames
	- b. Match features across image block
	- c. Adjust image alignment (bundle adjustment)
	- d. Dense Point Matching
	- e. Depth Map Generation
	- f. Export Depth Maps
- 4. Correction processing
	- a. Import depth maps and determine ATM data for each frame extent
	- b. Compute rigid transformation for each frame
	- c. Rectify and output final DEM and RGB files
- 5. Quality review
	- a. Automated comparison of output DEMs with LIDAR cloud including elevation offsets and Standard deviation of error.
	- b. Manual inspection of suspect frames, rejecting those with clear problems

#### <span id="page-10-2"></span>3.3.3 Version History

The underlying accuracy of the measurements can depend on a number of factors, including:

- **Camera calibration and stability**. This typically manifests in two forms:
	- $\circ$  Focal length errors, which result in scale factor error in the Z-dimension of the raw frame. The LIDAR correction algorithm is designed to correct this.
	- $\circ$  Distortion errors. In some cases, the distortion estimation routines in the Photoscan software package result in a poor lens distortion model. This can result in DEMs which are slightly concave or convex on the edges.
- **GPS trajectory accuracy for DMS exposure locations**. This is generally not a concern due to the correction against LIDAR data.
- **Ability to match points between frames**, both for sparse and dense matching steps. In some cases, especially with low-contrast images with fog or clouds, the Photoscan software may be not able to match points. This can result in a failure to produce any depth map, or can

occasionally produce depth maps with some artificial features. In some cases, low contrast sea ice or sheet ice can exhibit spikes in the final DEM. JPEG compression artifacts can amplify this effect.

- **Accuracy of ATM data set.** Given the LIDAR correction process in use, any systematic errors in the ATM Level-1B data set will impact the photogrammetric DEMs.
- **Accuracy of the alignment process for depth map correction.** The correction process depends on having a reasonable estimate for initial alignment between the LIDAR point cloud and the raw image footprint. Large initial displacements could cause incorrect correction processes. In this case, the mean vertical error is typically still near zero. Errors and Limitations

## <span id="page-11-0"></span>3.4 Sensor or Instrument Description

DMS provides natural color or panchromatic tracking imagery from low and medium altitude research aircraft. The system configuration includes a 21 megapixel Canon EOS 5D Mark II digital camera, computer-controlled intervalometer, and an Applanix POS/AV precision orientation system. In-flight operators maximize image quality with adjustments to exposure and intervalometer settings.

## <span id="page-11-1"></span>4 REFERENCES AND RELATED PUBLICATIONS

Sjöbert, L. E. 2013. Closed-form and Iterative Weighted Least Squares Solutions of Helmert Transformation Parameters, Journal of Geodetic Science. 3(1): 7–11, ISSN (Print) 2081-9943, DOI: 10.2478/jogs-2013-0002.

## <span id="page-11-2"></span>4.1 Related Data Collections

- [GLAS/ICESat 1km Laser Altimetry Digital Elevation Model of Greenland](http://nsidc.org/data/nsidc-0305.html)
- [IceBridge ATM L1B Elevation and Return Strength](https://nsidc.org/data/ILATM1B/)
- [IceBridge DMS L0 Raw Imagery](http://nsidc.org/data/iodms0.html)
- [IceBridge DMS L1B Geolocated and Orthorectified Images](http://nsidc.org/data/iodms1b.html)
- [IceBridge CAMBOT L1B Geolocated Images](http://nsidc.org/data/iocam1b.html)

### <span id="page-11-3"></span>4.2 Related Websites

- [NASA Digital Mapping System Web page](http://asapdata.arc.nasa.gov/dms/)
- [IceBridge Data Web site at NSIDC](https://nsidc.org/data/icebridge)
- [IceBridge Web site at NASA](https://www.nasa.gov/mission_pages/icebridge/index.html)
- [ICESat/GLAS Web site at NASA Wallops Flight Facility](http://glas.wff.nasa.gov/)
- [ICESat/GLAS Web site at NSIDC](https://nsidc.org/data/icesat)

# <span id="page-12-0"></span>5 [CONTACTS AND ACKNOWLEDGMENTS](https://nsidc.org/data/IODMS3/versions/1)

**Ryan C. Dotson** Fireball International Services Corp. Reno, NV 89519

**John C. Arvesen** Cirrus Digital Systems Tiburon, CA 94920

## <span id="page-12-1"></span>5.1 Acknowledgments

NASA Contract NNH11CC78C. We would like to thank Pete M. Noles, Fireball International Services Corporation for his dedication and many, many long hours processing and verifying these data sets. We would also like to thank the entire DMS instrument group at NASA Ames, and specifically Rose Dominguez, for her support and assistance gathering the DMS raw metadata and her cooperation in modifying DMS operations to help improve the quality of these data sets.

# <span id="page-12-2"></span>6 DOCUMENT INFORMATION

## <span id="page-12-3"></span>6.1 Publication Date

03 December 2014

## <span id="page-12-4"></span>6.2 Date Last Updated

26 January 2015